UNAD: Universidad Nacional Abierta y a Distancia

Santiago Alejandro Franco González

Diplomado de Profundización CISCO CCNA

Efraín Alejandro Pérez

Bogotá D.C – 2018

### **Resumen**

<span id="page-1-0"></span>Las redes y telecomunicaciones son un vasto mar de conocimientos donde se ponen a prueba muchas habilidades que son exploradas en el curso de CISCO, aquí se aprenderán conceptos básicos y se manejaran varios comandos que nos permitirán realizar desde la tarea más sencilla hasta la configuración más compleja con estos comandos, donde se configurara una WAN que vincule una serie de routers y computadores para poder enlazarse entre sí y tener la comunicación por medio de reglas de seguridad y reglas de acceso que serán configuradas desde los dispositivos administrables

### Abstract

<span id="page-1-1"></span>Networks and telecommunications are a vast sea of knowledge where many skills that are explored in the course of CISCO are tested, here you will learn basic concepts and manage several commands that will allow us to perform from the simplest task to the most complex configuration with these commands, where a WAN will be configured that links a series of routers and computers to be able to link with each other and have communication through security rules and access rules that will be configured from the administrable devices.

# **Introducción**

El Mundo de las redes y las telecomunicaciones, es un mundo muy amplio, lleno de estructuras y arquitecturas que pueden solventar cualquier tipo de problemas, el manejo de dispositivos para la gestión de las redes es algo vital para nuestra sociedad actual por lo que en este trabajo veremos como se administran varios dispositivos en una tipología de red un tanto particular, donde tendremos distintas sedes conectadas a través de varios router que, por medio de estos dispositivos, podremos vincular para que cada sede puede tener la conectividad que necesita con las demás sedes. Además de realizar el manejo de distintos comandos que nos permitirán establecer unas configuraciones dinámicas y estáticas para que cada una de estas redes de la tipología pueda tener el acceso que necesita a cualquier interfaz en la Red.

### **Objetivos**

- <span id="page-3-0"></span>Por medio de distintos comandos poder establecer una conexión estable en la tipología propuesta
- Entender los Distintos conceptos como DHCP y NAT para Poner en funcionamiento una Tipología con acceso a internet
- Vincular Dispositivos entre si por medio de VLAN para que la comunicación entre dispositivos sea habilitada
- Poner en funcionamiento, por medio de todo lo aprendido en el curso, la tipología propuesta en la Prueba de Habilidades

# Tabla de contenido

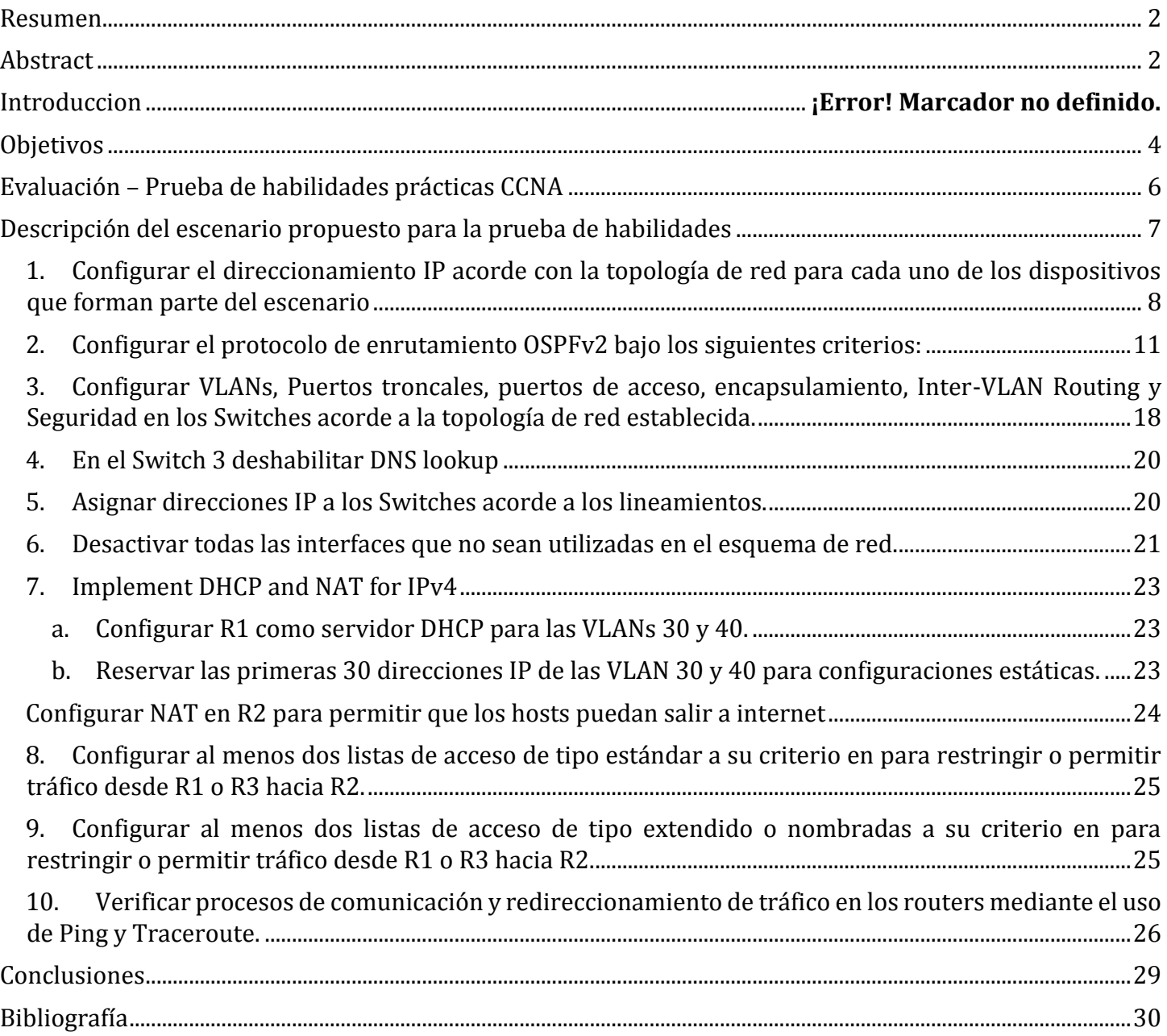

# **Evaluación – Prueba de habilidades prácticas CCNA**

### <span id="page-5-0"></span>**Descripción general de la prueba de habilidades**

La evaluación denominada "Prueba de habilidades prácticas", forma parte de las actividades evaluativas del Diplomado de Profundización CCNA, la cual busca identificar el grado de desarrollo de competencias y habilidades que fueron adquiridas a lo largo del diplomado y a través de la cual se pondrá a prueba los niveles de comprensión y solución de problemas relacionados con diversos aspectos de Networking.

Para esta actividad, el estudiante dispone de cerca de dos semanas para realizar las tareas asignadas en cada uno de los escenarios propuestos, acompañado de los respectivos procesos de documentación de la solución, correspondientes al registro de la configuración de cada uno de los dispositivos, la descripción detallada del paso a paso de cada una de las etapas realizadas durante su desarrollo, el registro de los procesos de verificación de conectividad mediante el uso de comandos ping, traceroute, show ip route, entre otros.

La prueba de habilidades podrá ser desarrollada en el **Laboratorio SmartLab** o mediante el uso de **herramientas de Simulación (Puede ser Packet Tracer o GNS3)**. El estudiante es libre de escoger bajo qué mediación tecnológica resolverá cada escenario. No obstante, es importante mencionar que **aquellos estudiantes que hagan uso del laboratorio SmartLab se les considerarán un estímulo adicional a la hora de evaluar el informe, teniendo en cuenta que su trabajo fue realizado sobre equipos reales y con ello será la oportunidad poner a prueba las habilidades y competencias adquiridas durante el diplomado.** Adicionalmente, es importante considerar, que esta actividad puede ser realizada en varias sesiones sobre este entorno, teniendo en cuenta que disponen de casi 15 días para su desarrollo.

Finalmente, el informe deberá cumplir con las normas ICONTEC para la presentación de trabajos escritos, teniendo en cuenta que este documento deberá ser entregado al final del curso en el Repositorio Institucional, acorde con los lineamientos institucionales para grado. Proceso que les será socializado al finalizar el curso.

Es muy importante mencionar que esta actividad es de carácter INDIVIDUAL. El informe deberá estar acompañado de las respectivas evidencias de configuración de los dispositivos, las cuales generarán veracidad al trabajo realizado. **El informe deberá ser entregado en el espacio creado para tal fin en el Campus Virtual de la UNAD**.

### **Descripción del escenario propuesto para la prueba de habilidades**

<span id="page-6-0"></span>**Escenario:** Una empresa de Tecnología posee tres sucursales distribuidas en las ciudades de Bogotá, Medellín y Bucaramanga, en donde el estudiante será el administrador de la red, el cual deberá configurar e interconectar entre sí cada uno de los dispositivos que forman parte del escenario, acorde con los lineamientos establecidos para el direccionamiento IP, protocolos de enrutamiento y demás aspectos que forman parte de la topología de red.

### **Topología de red**

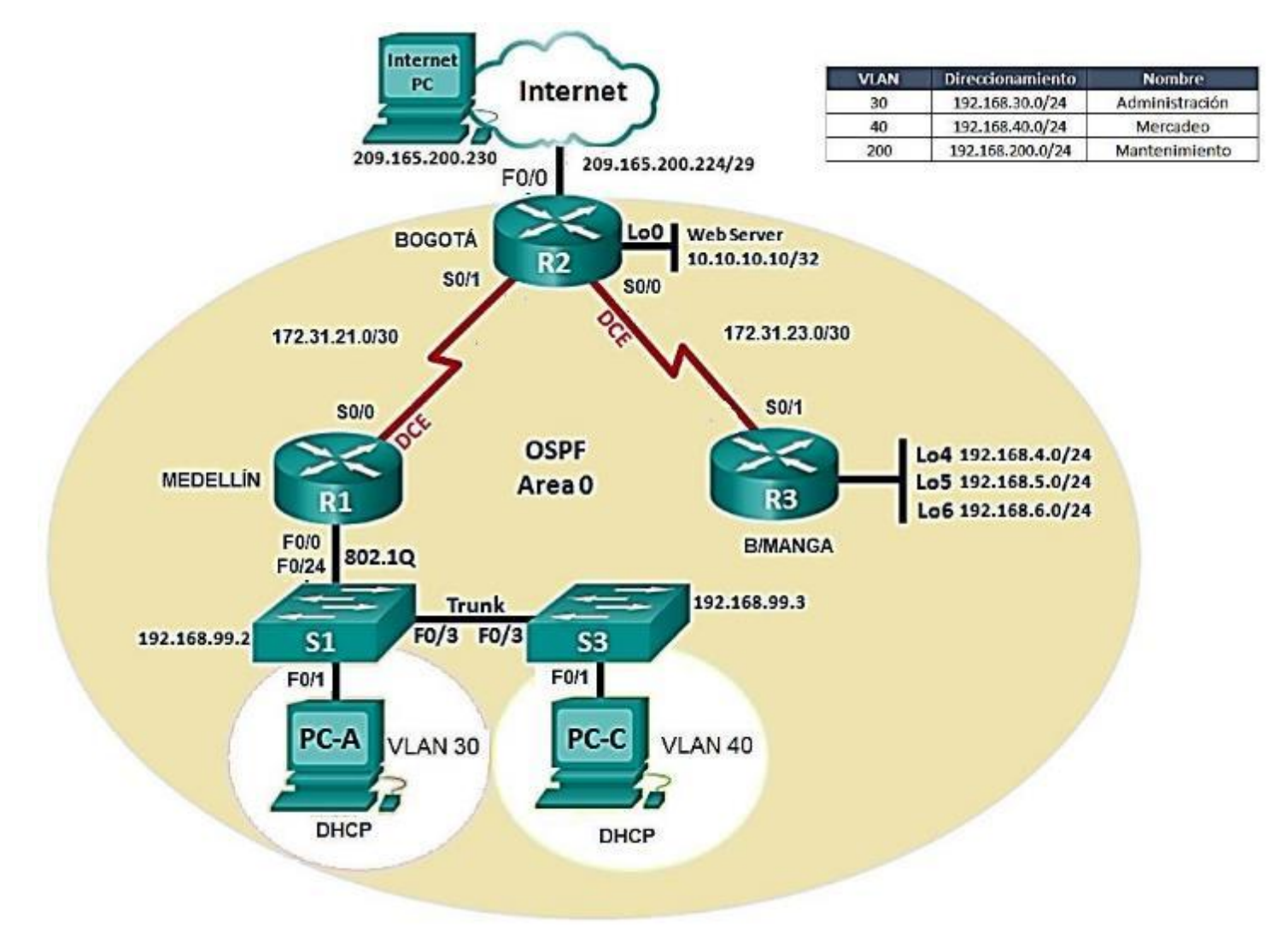

<span id="page-7-0"></span>1. Configurar el direccionamiento IP acorde con la topología de red para cada uno de los dispositivos que forman parte del escenario

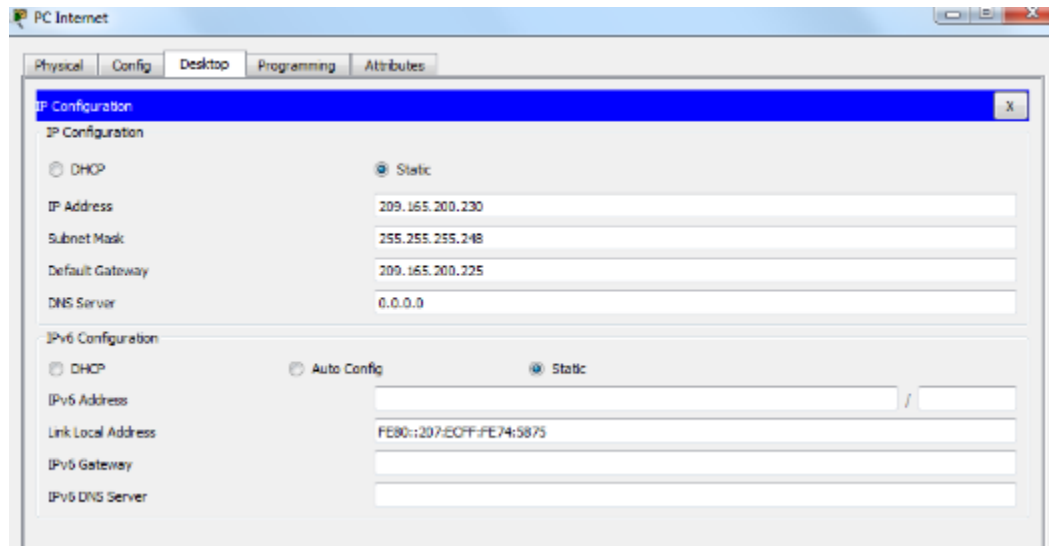

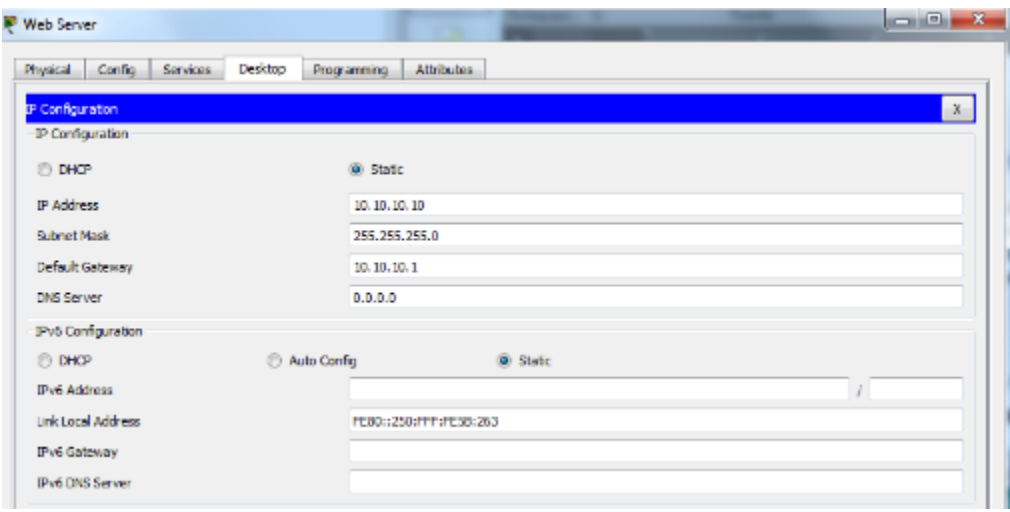

# altalia<br>cisco. Cisco Networking Academy®

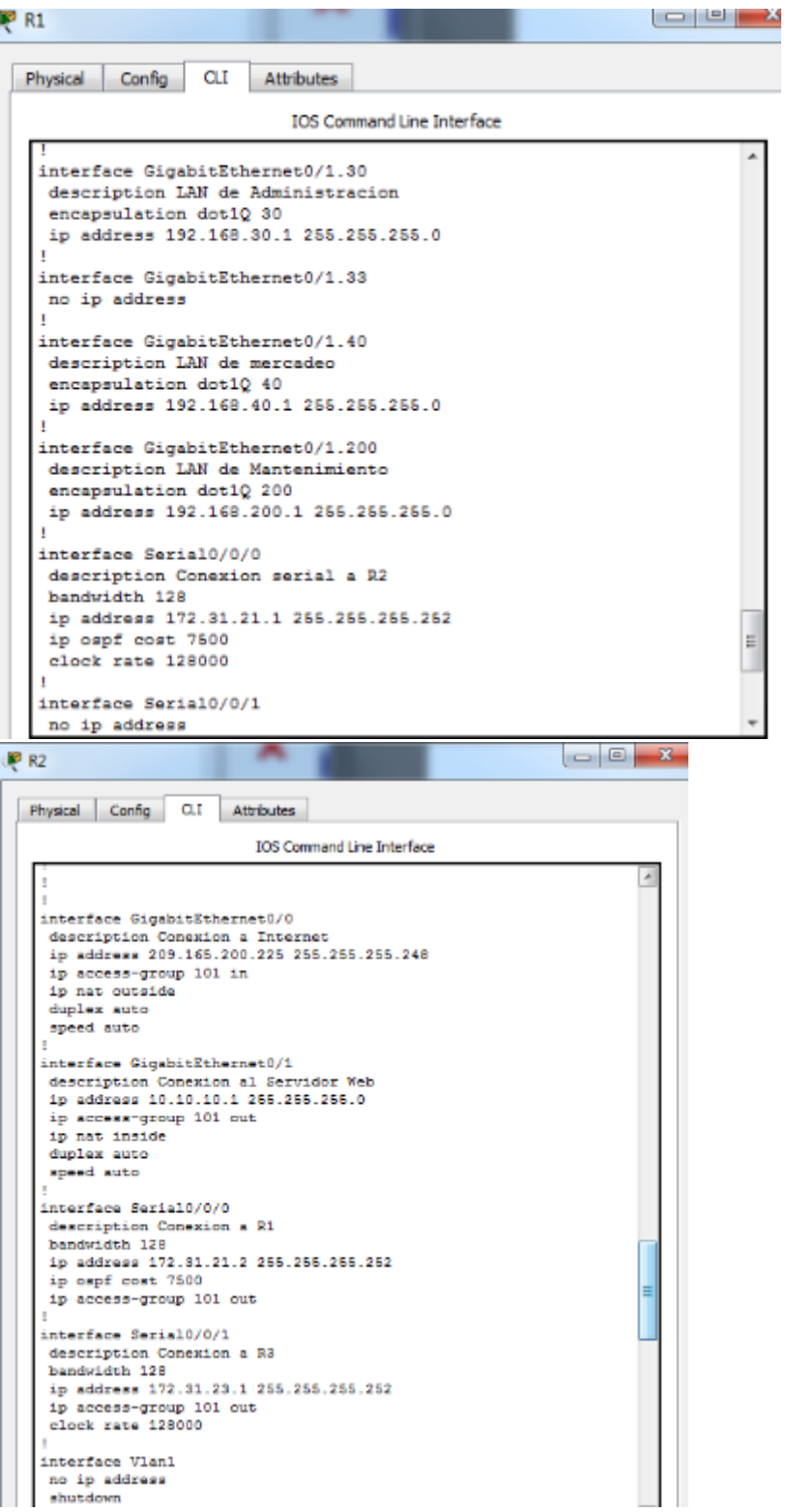

Mind Wide Open"

# $\frac{d\ln\ln}{d}$ Cisco Networking Academy®

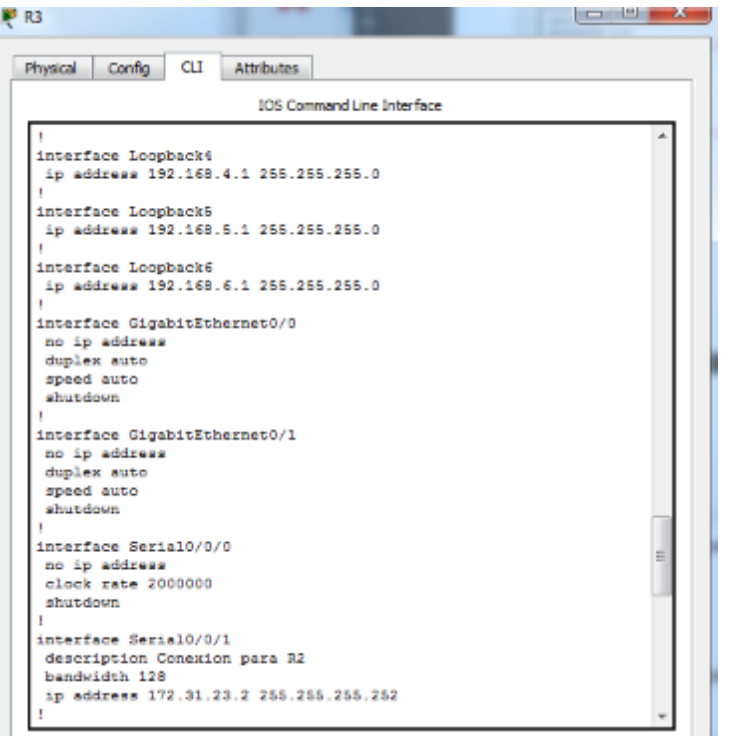

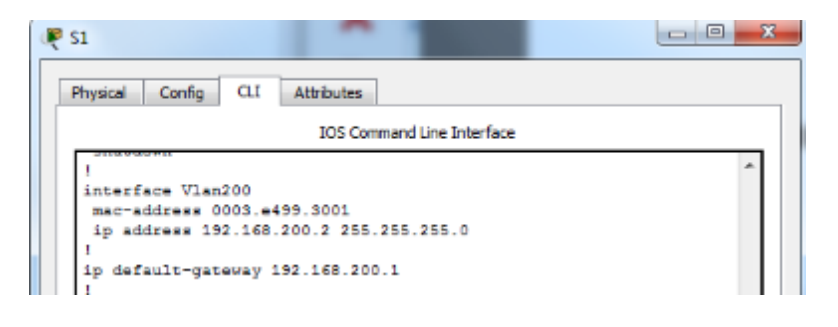

NOTA: Las IP que se Encuentran asignadas a los switches en la Topologia, Estan Mal ya que deben estar asignadas a la VLAN de mantenimiento la cual se encuentra en el rango 200, es decir 192.168.200.X

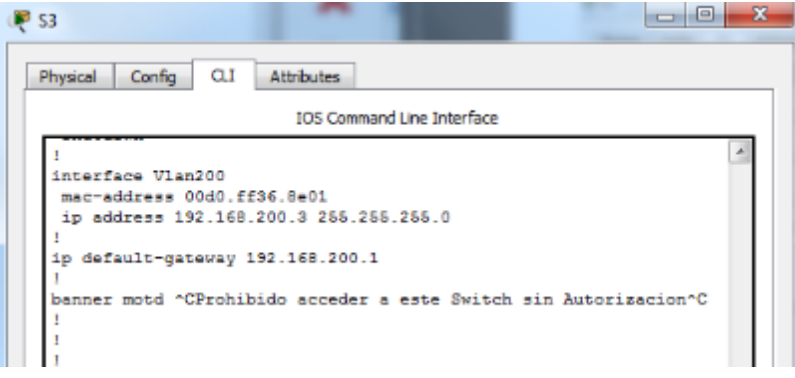

#### dulu Cisco Networking Academy® **CISCO.**

<span id="page-10-0"></span>2. Configurar el protocolo de enrutamiento OSPFv2 bajo los siguientes criterios:

Configuración OSPF en R1: Router ID, OSPF ID, Interfaces LAN Como Pasivas, Asignar Redes Conectadas a la Área 0

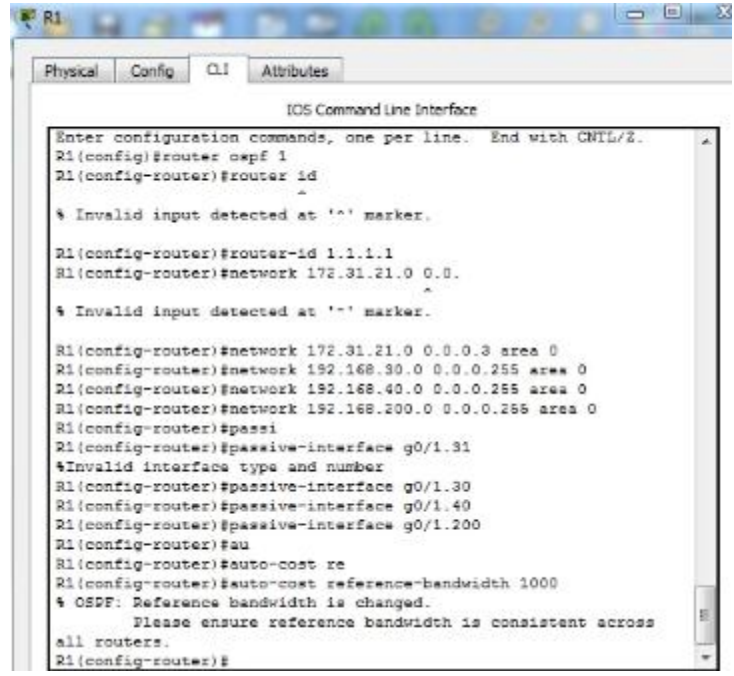

Configuración Ancho de banda de La Interfaz, El Costo de Referencia y El Costo de la Métrica de la interfazR1(config-router)#router-id 1.1.1.1

```
R1(config-router)#network 172.31.21.0 0.0.
% Invalid input detected at '"' marker.
R1(config-router)#network 172.31.21.0 0.0.0.3 area 0
R1(config-router)#network 192.168.30.0 0.0.0.255 area 0
R1(config-router)#network 192.168.40.0 0.0.0.255 area 0
R1(config-router)#network 192.168.200.0 0.0.0.255 area 0
R1(config-router)#passi
R1(config-router)#passive-interface g0/1.31
*Invalid interface type and number
R1(config-router)#passive-interface g0/1.30
R1(config-router)#passive-interface g0/1.40
R1(config-router)#passive-interface g0/1.200
R1(config-router)#au
R1(config-router)#auto-cost re
R1(config-router)#auto-cost reference-bandwidth 1000
* OSPF: Reference bandwidth is changed.
        Please ensure reference bandwidth is consistent across
all routers.
R1(config-router)#exit
R1(config)#int s0/0/0
R1(config-if)#ban
R1(config-if)#bandwidth 128
R1(config-if)#ip ospf cost
R1(config-if)#ip ospf cost 7500
R1(config-if) #
```
#### ahah Cisco Networking Academy® CISCO.

### Configuracion OSPF en R2: Misma Configuracion que en R1

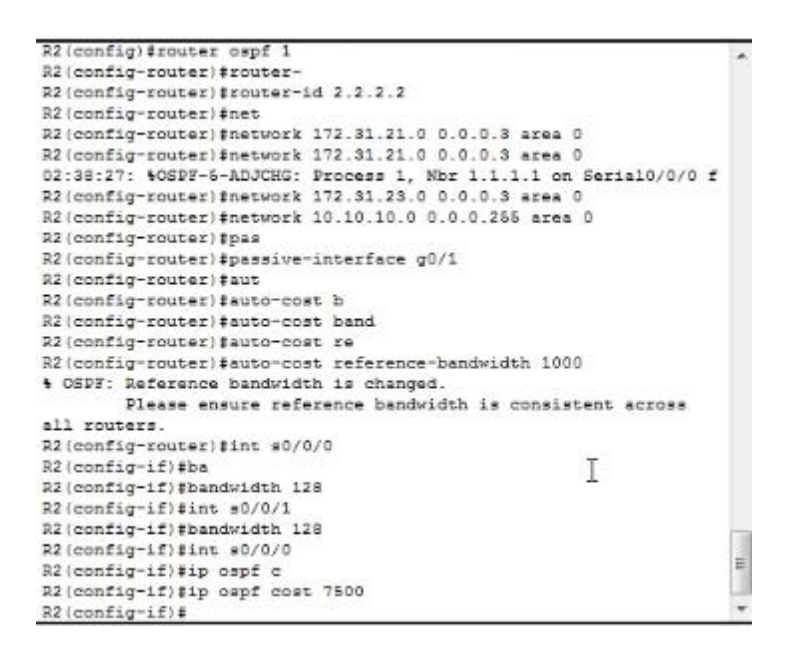

### Configuracion OSPF en R3

```
Password:
R3#conf t
Enter configuration commands, one per line. End with CNTL/2.
R3 (config) #router ospf 1
R3(config-router)#os
R3(config-router)#ro
R3(config-router)#router-id 3.3.3.3
R3(config-router)#net
R3(config-router)#network 172.31.23.0 0.0.0.3 area 0
R3 (config-router) #network 1
02:43:44: %OSPF-5-ADJCHG: Process 1, Nbr 2.2.2.2 on Serial0/0/1
from LOADING to FULL, Load
R3#$SYS-5-CONFIG_I: Configured from console by console
R3#conf t}
# Invalid input detected at '"' marker.
R3#conf t
Enter configuration commands, one per line. End with CNTL/2.
R3(config)#router ospf
% Incomplete command.
R3 (config) #router ospf 1
R3(config-router)#ne
                                            I
                                                                    E
R3(config-router)#net
R3(config-router)#network 192.168.4.0 0.0.3.255 area 0
R3(config-router)#
```
#### aludn Cisco Networking Academy® CISCO.

\$SYS-5-CONFIG\_I: Configured from console by console R3#conf t} % Invalid input detected at '"' marker. R3#conf t Enter configuration commands, one per line. End with CNTL/Z. R3(config) #router ospf 4 Incomplete command. R3(config)#router ospf 1 R3(config-router)#ne R3(config-router)#net R3(config-router)#network 192.168.4.0 0.0.3.255 area 0 R3(config-router)#pas R3(config-router)#passive-interface lo4 R3(config-router)#passive-interface lo5 R3(config-router)#passive-interface lo6 R3(config-router)#auto R3(config-router)#auto-cost r R3(config-router)#auto-cost reference-bandwidth 1000 % OSPF: Reference bandwidth is changed. Please ensure reference bandwidth is consistent across all routers. R3(config-router)#int #0/0/1 R3(config-if)#ban I R3(config-if)#bandwidth 128 R3(config-if);

#### **OSPFv2 área 0**

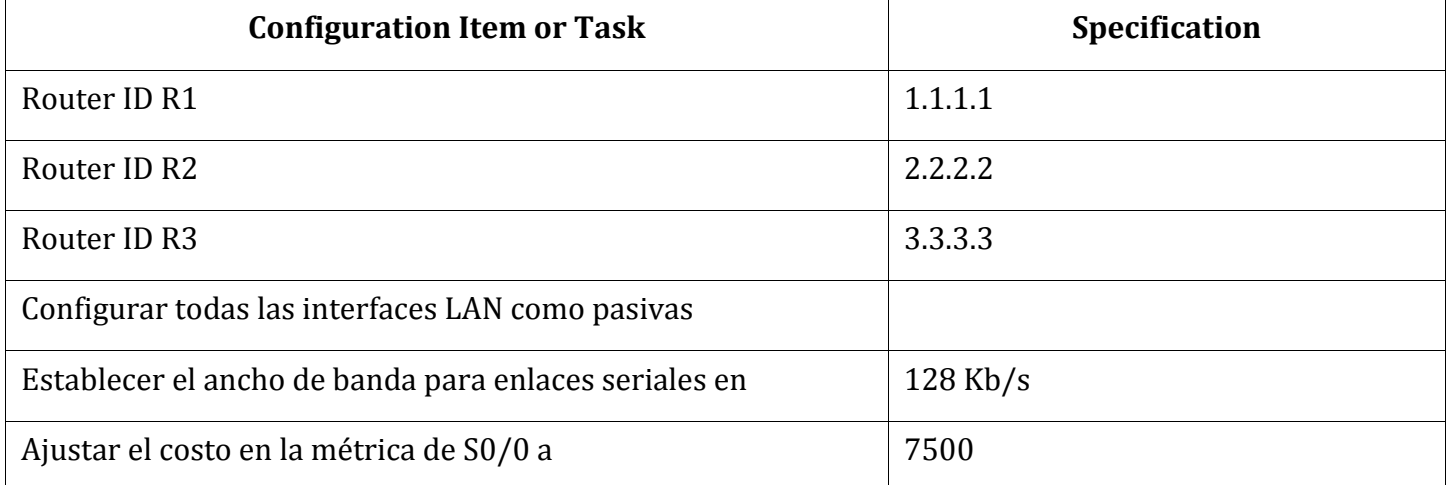

#### **Verificar información de OSPF**

Visualizar tablas de enrutamiento y routers conectados por OSPFv2

### R1#show ip ospf neighbor

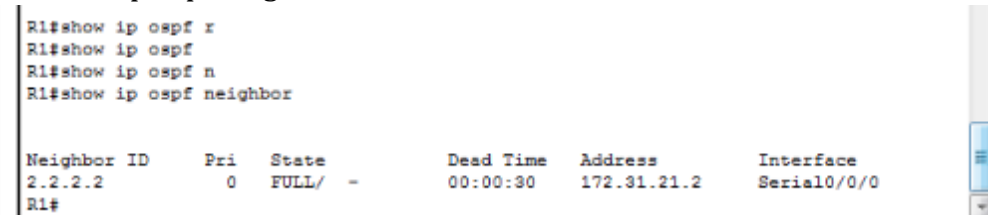

Mind Wide Open"

### R2#show ip ospf neighbor

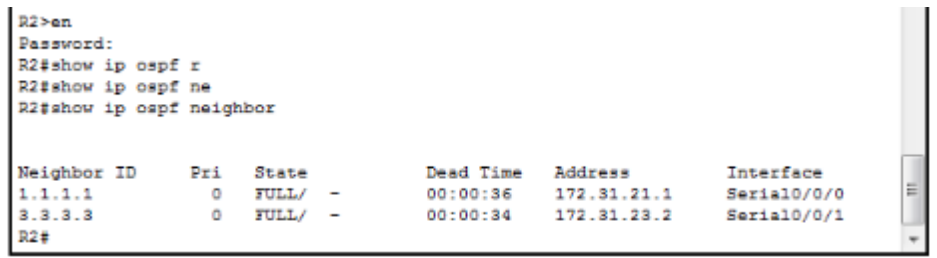

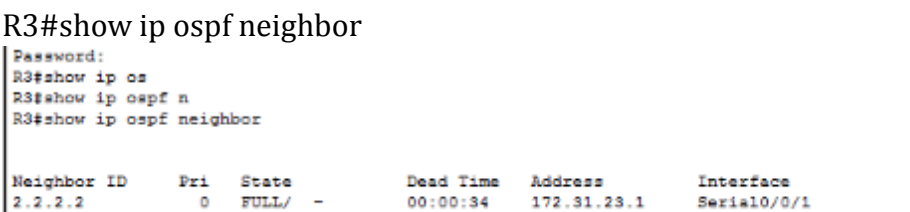

**Part of Product and Product** 

 $R3#$ 

• Visualizar lista resumida de interfaces por OSPF en donde se ilustre el costo de cada interface

منحور أراد ومحدورا

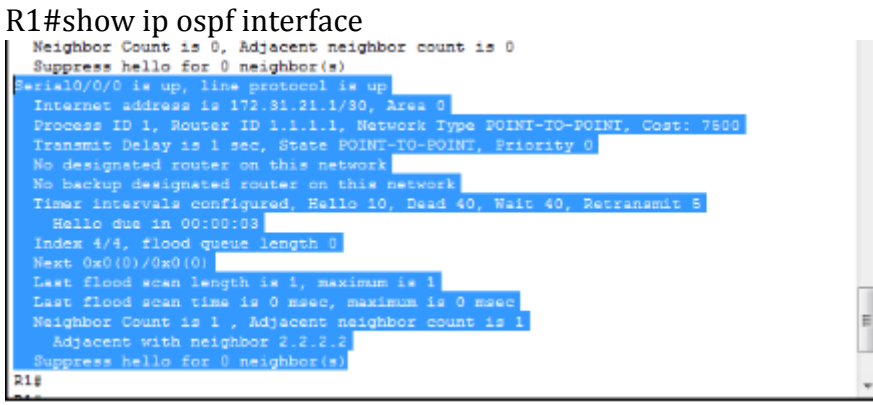

R2#show ip ospf interface

# $\frac{1}{2}$ Cisco Networking Academy®

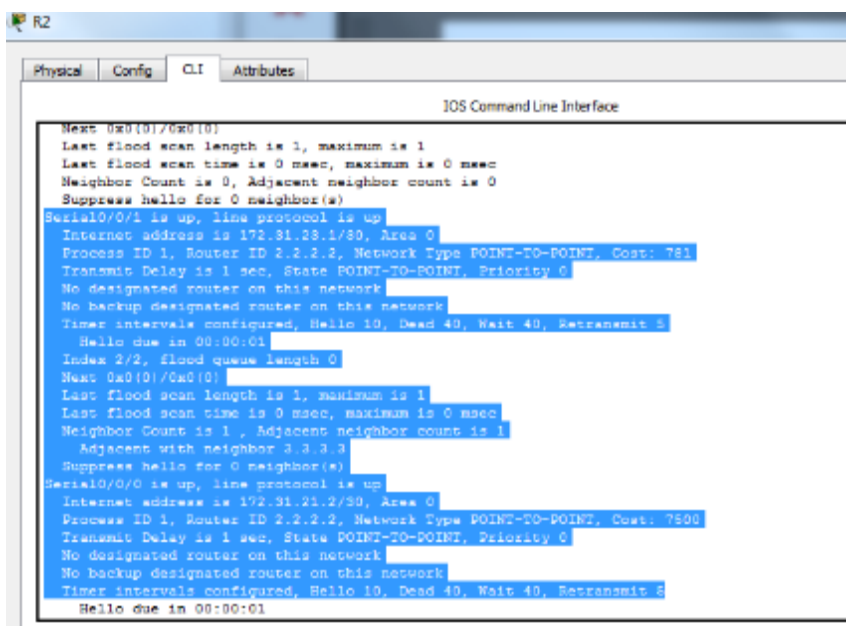

R3#show ip ospf interface

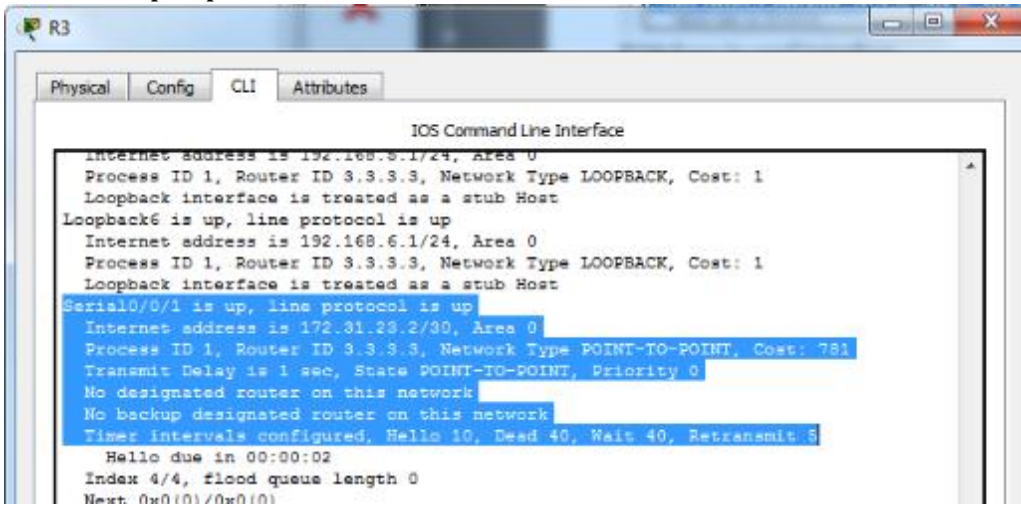

• Visualizar el OSPF Process ID, Router ID, Address summarizations, Routing Networks, e interfaces pasivas configuradas en cada router.

R1#show ip protocols

Mind Wide Open"

# Cisco Networking Academy®

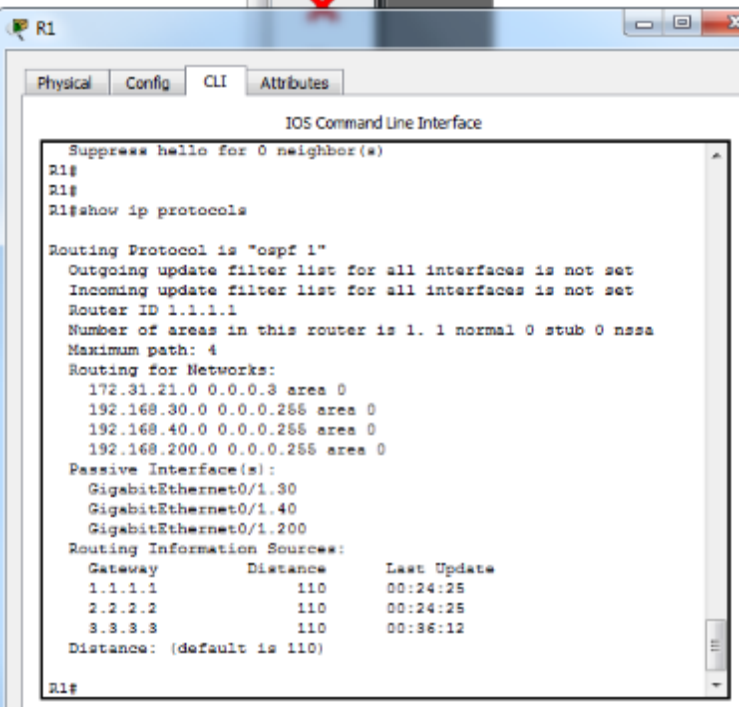

# R2#show ip protocols

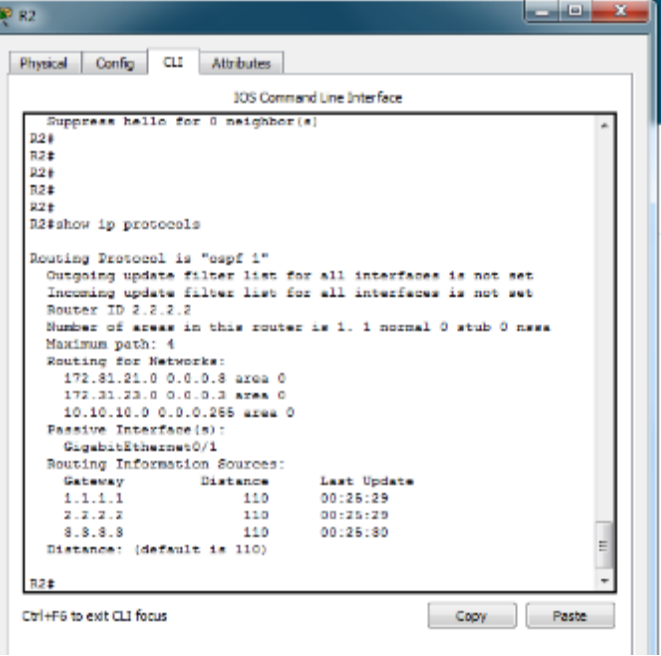

# $\frac{d\ln\ln}{d}$ Cisco Networking Academy®

### R3# show ip protocols

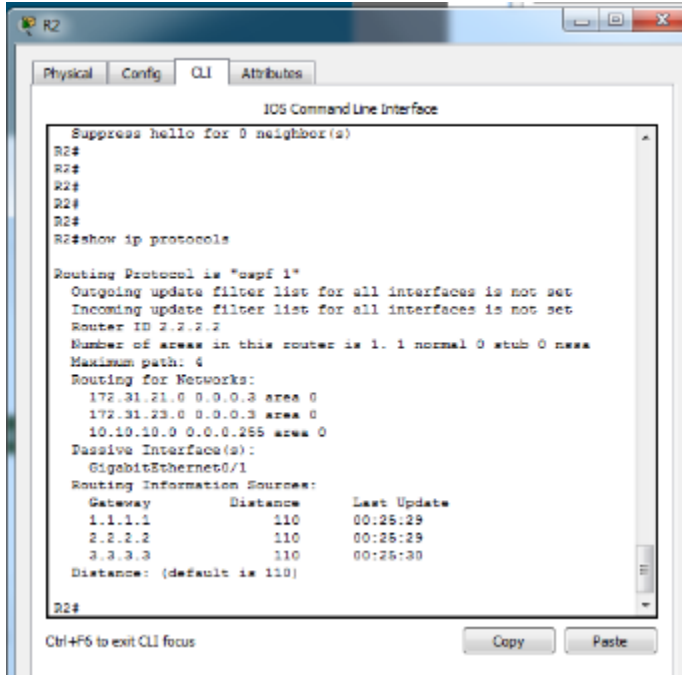

#### dulu Cisco Networking Academy® CISCO.

<span id="page-17-0"></span>3. Configurar VLANs, Puertos troncales, puertos de acceso, encapsulamiento, Inter-VLAN Routing y Seguridad en los Switches acorde a la topología de red establecida.

Creación Base de Datos de Vlan y Asignación de IP en S1

NOTA: Inicialmente se había Asignado como se encuentra en la topología con la IP en el rango 99 pero no respondía los pings así que lo que se realizo fue un cambio de IP a la que pertenece a la IP de mantenimiento y ahí comenzaron a responder los Pings al Router

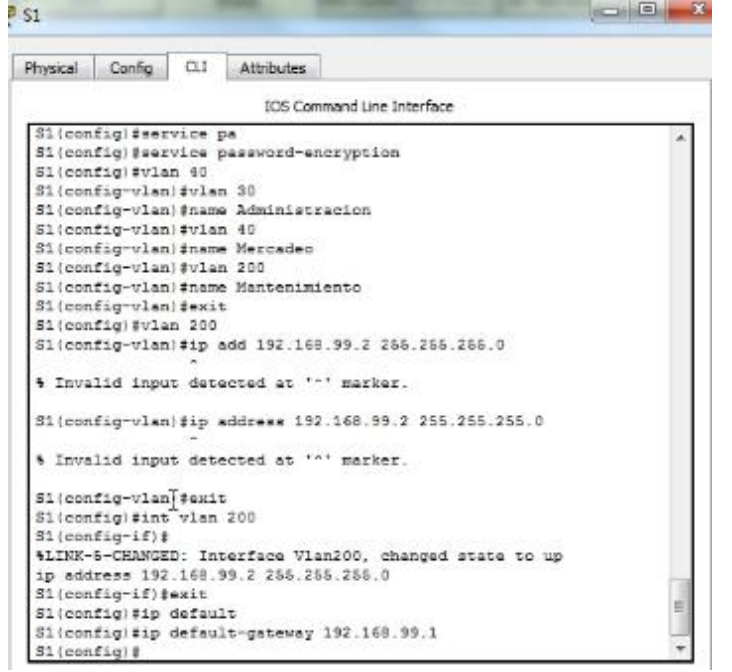

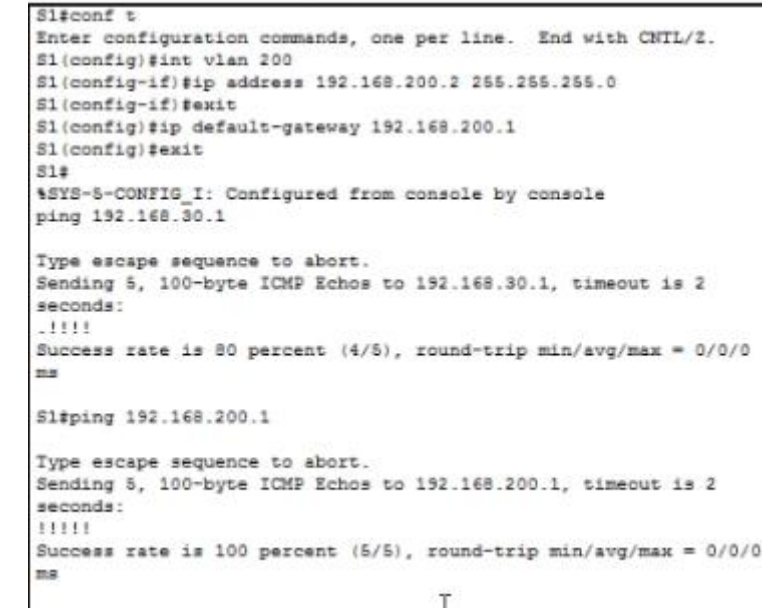

Mind Wide Open"

### Asignacion de Troncal en f0/3 y Asignacion de Puerto f0/1 a VLAN 30

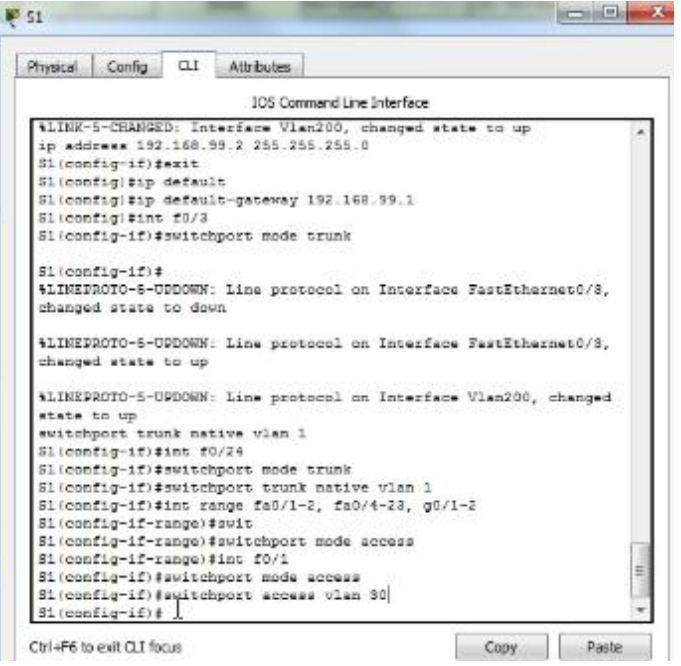

Creacion de Base de datos de VLAN y Asignacion de IP en S3

NOTA: Inicialmente se había Asignado como se encuentra en la topología con la IP en el rango 99 pero no respondía los pings así que lo que se realizo fue un cambio de IP a la que pertenece a la IP de mantenimiento y ahí comenzaron a responder los Pings al Router

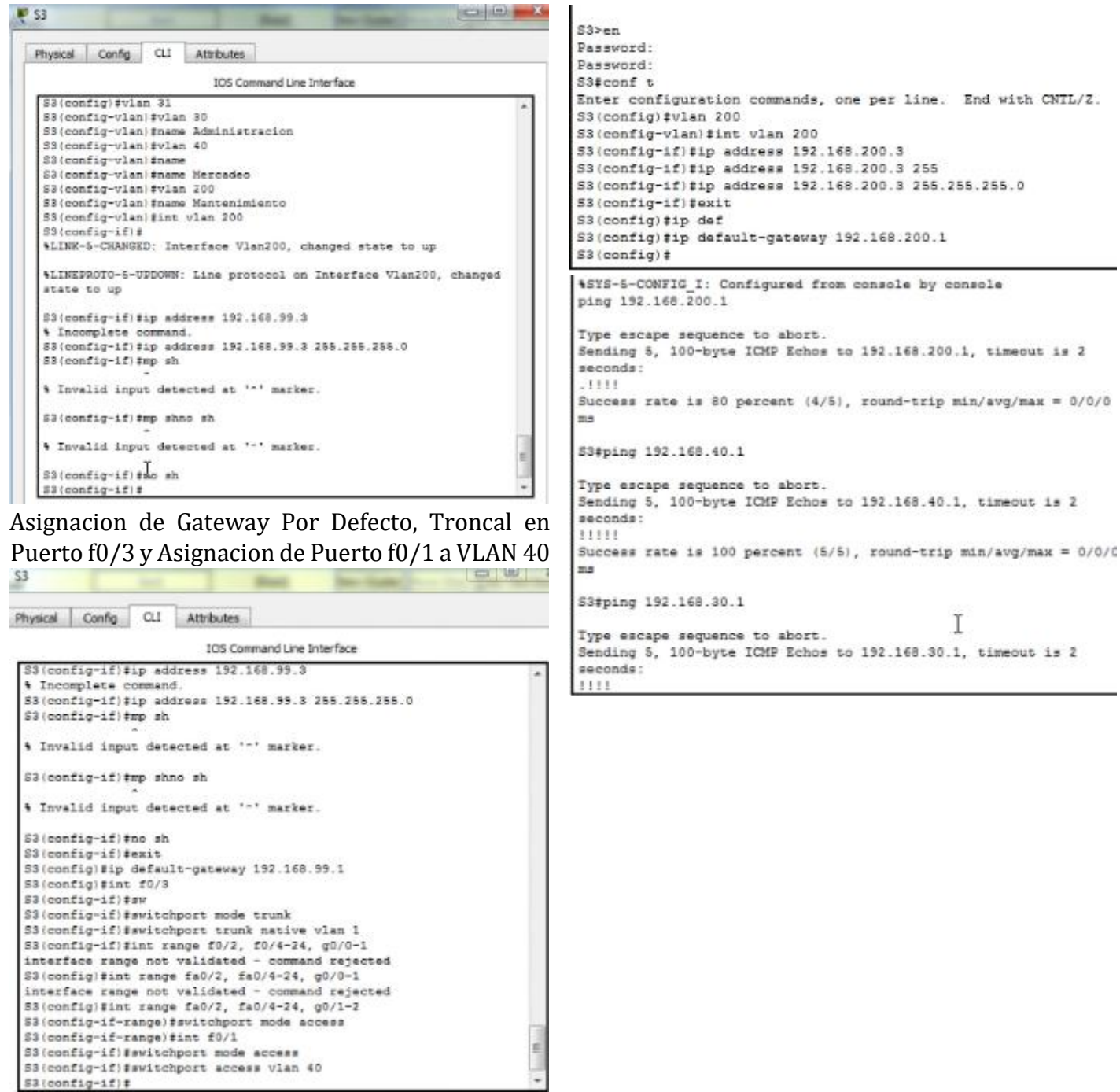

#### dulu Cisco Networking Academy® CISCO.

#### Configuración Encapsulación y Subinterfaces para las VLAN en R1

```
R1(config-subif)#ip address 192.168.30.1 255.255.255.0
R1(config-subif)#int g0/1.40
R1(config-subif)#description LAN de mercadeo
R1(config-subif)#encapsulation dot1q 40
R1(config-subif)#ip address 192.168.40.1 255.255.255.0
R1(config-subif)#int g0/1.200
R1(config-subif)#description LAN de Mantenimiento
R1(config-subif)#encapsulacion dot1q 200
R1(config-subif)#ip address 192.168.200.1 255.255.255.0
R1(config-subif)#int g0/1
R1(config-if)#no sh
```
### <span id="page-19-0"></span>4. En el Switch 3 deshabilitar DNS lookup

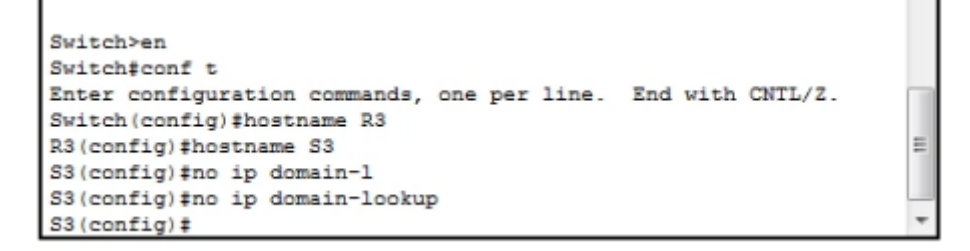

<span id="page-19-1"></span>5. Asignar direcciones IP a los Switches acorde a los lineamientos.

#### S1Sl#conf t **&LINK-5-CHANGED: Interface Vlan200, changed state to up** ip address 192.168.99.2 255.255.255.0 Enter configuration commands, one per line. End with CNTL/2. Si(config-if)#exit Sl(config)#int vlan 200 Sl(config)#ip default S1(config-if)#ip address 192.168.200.2 255.255.255.0 S1(config)#ip default-gateway 192.168.99.1 Sl(config-if) #exit  $$1$  (config) # Sl(config)#ip default-gateway 192.168.200.1 Sl(config)#exit  $$14$ \SYS-5-CONFIG\_I: Configured from console by console ping 192.168.30.1 Type escape sequence to abort. Sending 5, 100-byte ICMP Echos to 192.168.30.1, timeout is 2 seconds:  $-11111$ Success rate is 80 percent (4/5), round-trip min/avg/max = 0/0/0 ma Sl#ping 192.168.200.1 Type escape sequence to abort. Sending 5, 100-byte ICMP Echos to 192.168.200.1, timeout is 2 seconds: 11111 Success rate is 100 percent (5/5), round-trip min/avg/max = 0/0/0  $_{\text{BS}}$ T

 $\equiv$ 

### S3

\$LINEPROTO-5-UPDOWN: Line protocol on Interface Vlan200, changed state to up  $\begin{array}{ll} 83\,(\text{config--if})\,\sharp\,4p\ \, \text{address}\ \, 192.168.99.3\\ \text{\textbf{``Incomplete command.}}\\ \, 33\,(\text{config--if})\,\sharp\,4p\ \, \text{address}\ \, 192.168.99.3\ \, 255.255.255.0 \end{array}$ 

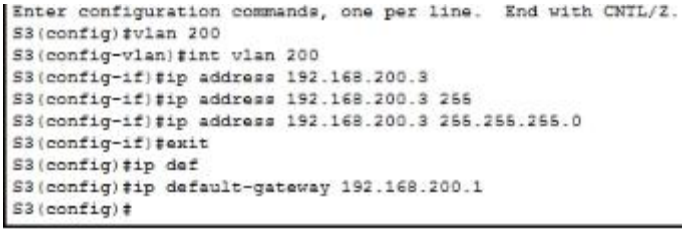

### <span id="page-20-0"></span>6. Desactivar todas las interfaces que no sean utilizadas en el esquema de red.

En S1

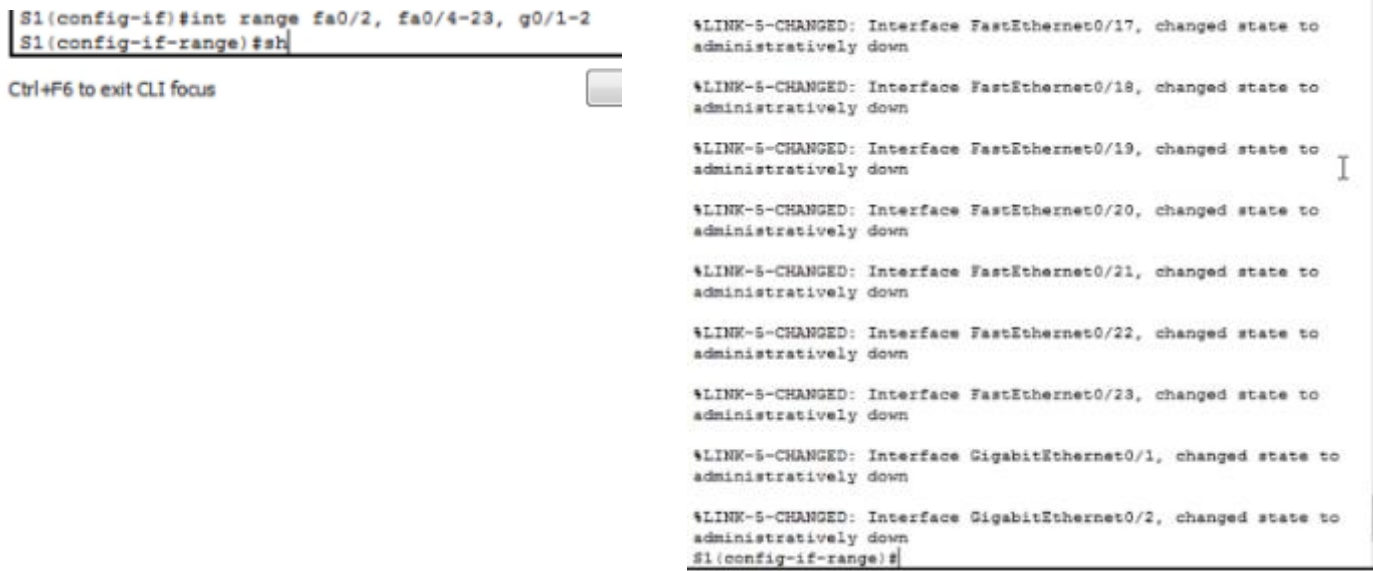

En S3

 $\texttt{S3}(\texttt{config-if})\texttt{fint range~fa0/2,~fa0/4-24}\texttt{q0/1-2}\\ \texttt{S3}(\texttt{config-if-range})\texttt{fsh}$ 

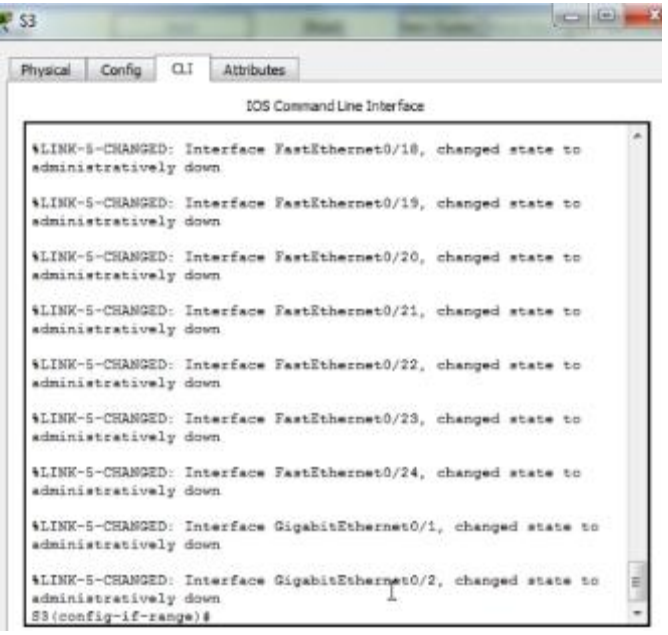

### <span id="page-22-0"></span>7. Implement DHCP and NAT for IPv4

a. Configurar R1 como servidor DHCP para las VLANs 30 y 40.

<span id="page-22-1"></span>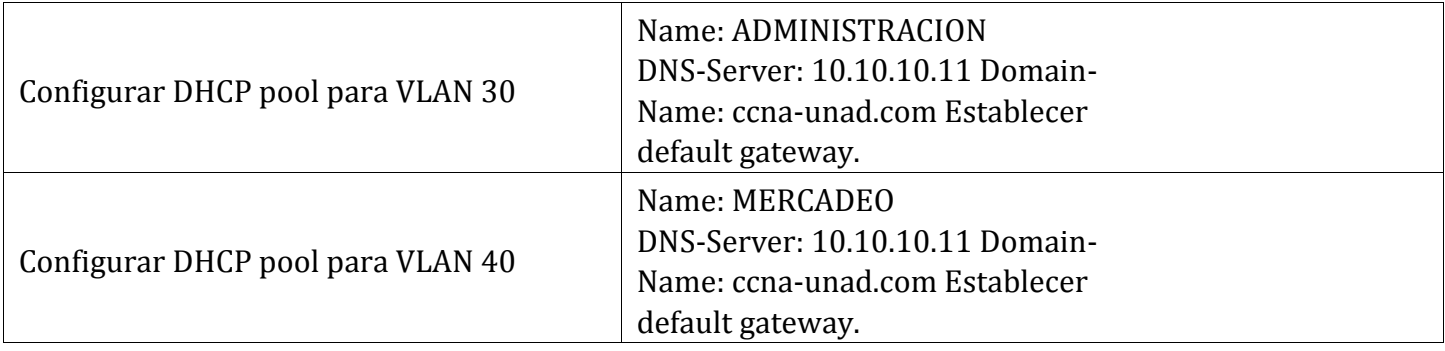

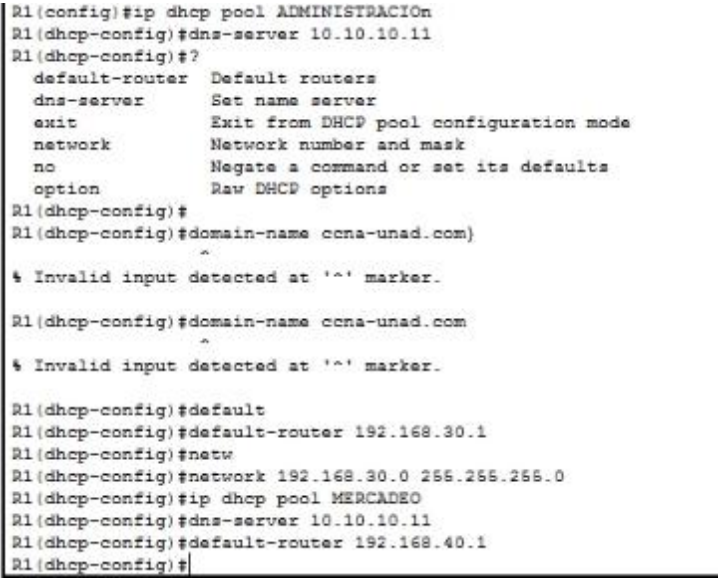

NOTA: El Comando Domain-name para configurar y establecer el nombre de dominio no se encontraba disponible para su ejecucion

b. Reservar las primeras 30 direcciones IP de las VLAN 30 y 40 para configuraciones estáticas.

<span id="page-22-2"></span>Primeras 30 IPs Reservadas para Configuraciones estáticas para la VLAN 30 y 40

```
R1(config)#ip dhcp e
R1(config)#ip dhcp excluded-address 192.168.30.1 192.168.30.30
R1(config)#ip dhcp excluded-address 192.168.40.1 192.168.40.30
R1(config)#
```
<span id="page-23-0"></span>Configurar NAT en R2 para permitir que los hosts puedan salir a internet

Configuracion de Puertos Internos y Externos para la salida A Internet, Configuracion NAT estatico para que resuelva la salida a internet

```
R2(config)#ip nat un
R2 (config)#ip nat i
R2 (config)#ip nat inside so
R2 (config) #ip nat inside source s
R2(config)#ip nat inside source static 10.10.10.10209.165.200.229
% Invalid input detected at '^' marker.
R2(config)#ip nat inside source static 10.10.10.10 209.165.200.229
R2(config)#int g0/0
R2(config-if)#ip na
R2(config-if)#ip nat o
R2(config-if)#ip nat outside
R2(config-if)#int g0/1
R2(config-if)#ip nat i
R2(config-if)#ip nat inside
R2(config-if)#
```
Configuracion NAT dinamico dentro de una Access list Privada, Definicion de un Pool de Direcciones Publicas Utilizables y Definicion la Traduccion del NAT Dinamico

```
R2(config-if)#acce
R2(config-if)#access-list 1 permit
# Invalid input detected at '"' marker.
R2(config-if)#access-list 1 permit 192.168.30.0 0.0.0.255
R2(config)#access-list 1 permit 192.168.430.0 0.0.0.255
% Invalid input detected at '^' marker.
R2(config)#access-list 1 permit 192.168.40.0 0.0.0.255
R2(config)#access-list 1 permit 192.168.4.0 0.0.3.255
R2(config)#ip nat pool Internet 209.165.200.225 209.165.200.228 netmask
255.255.255.248
R2(config)#ip nat inside sources list 1 pool Internet
4 Invalid input detected at '^' marker.
R2(config)#ip nat inside source list 1 pobl Internet
R2(config)#
```
#### dulu Cisco Networking Academy® CISCO.

<span id="page-24-0"></span>8. Configurar al menos dos listas de acceso de tipo estándar a su criterio en para restringir o permitir tráfico desde R1 o R3 hacia R2.

Dos Listas de Bloqueo que: Bloquea El Acceso de R3 y Permite el Acceso de R1

```
R2(config-std-nacl)#permit host 172.31.21.1
R2(config-std-nacl)#line vty 0 4
R2 (config-line) #access-class MANEJO-ADMIN in
R2 (config-line) #exit
R2(config)#ip acc
R2(config)#ip access-list stan
R2 (config) #ip access-list standard BLOQUEO-ADMIN
R2(config-std-nacl)#restrict host 172.31.23.1
4 Invalid input detected at '"' marker.
R2(config-std-nacl)#res
R2(config-std-nacl)#re
R2(config-std-nacl)#?
  <1-2147483647> Sequence Number
 default Set a command to its defaults
 denv
                 Specify packets to reject
  exit
                 Exit from access-list configuration mode
                Negate a command or set its defaults
  no
                Specify packets to forward<br>Access list entry comment
  permit
  remark
R2(config-std-nacl)#deny host 172.31.23.1
R2(config-std-nacl)#line vty 0 4
R2 (config-line) #access-class BLOQUEO-ADMIN
% Incomplete command.
R2(config-line)#access-class BLOQUEO-ADMIN in
R2(config-line)#access-class MANEJO-ADMIN in
R2(config-line)#
```
<span id="page-24-1"></span>9. Configurar al menos dos listas de acceso de tipo extendido o nombradas a su criterio en para restringir o permitir tráfico desde R1 o R3 hacia R2.

Configuración de 2 Reglas para que por medio de una Access list de tipo extendida se pueda hacer ping a PC internet pero que PC Internet no pueda hacer ping a PC-A y PC-C

```
R2 (config)#access-list 101 permit tcp any host 209.165.200.229 eq www.
R2 (config) tage
R2 (config) #access-list 101 permit icmp any any echo-reply
R2 (config) #int g0/0
R2 (config-if)#ip
R2(config-if)#ip acc
R2(config-if)#ip access-group 101 in
R2(config-if)#int s0/0/0
R2(config-if)#ip access-group 101 out
R2 (config-if)#int s0/0/1
R2(config-if)#ip access-group 101 out
R2(config-if)#int g0/1
R2(config-if)#ip access-group 101 out
R2 (config-if) #
```
# 

<span id="page-25-0"></span>10.Verificar procesos de comunicación y redireccionamiento de tráfico en los routers mediante el uso de Ping y Traceroute.

Tracert desde PC-C hasta PC Internet

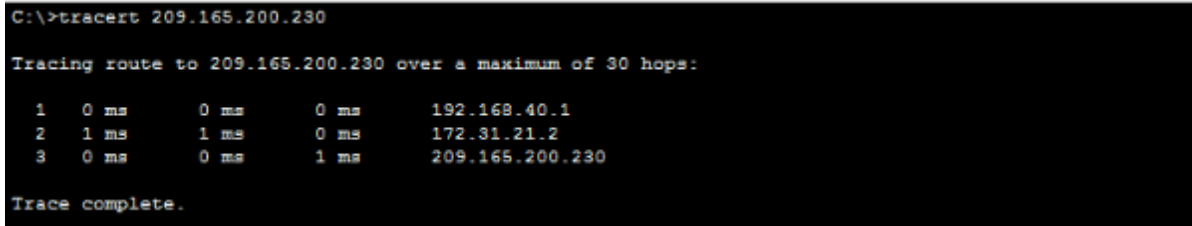

Tracert desde PC-C hasta R2

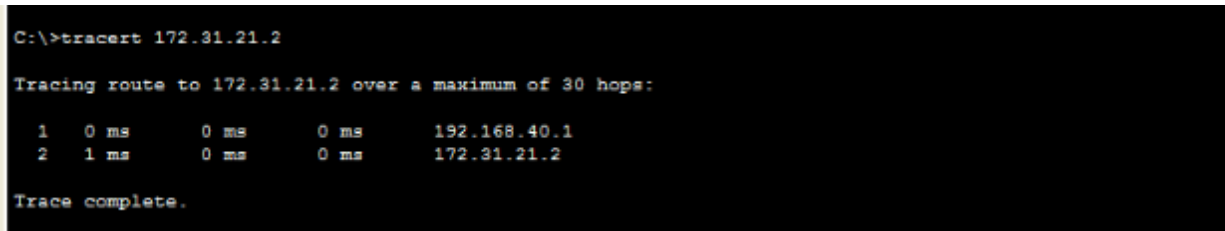

Tracert y Ping desde PC-C hasta R3 = Destino Inalcanzable

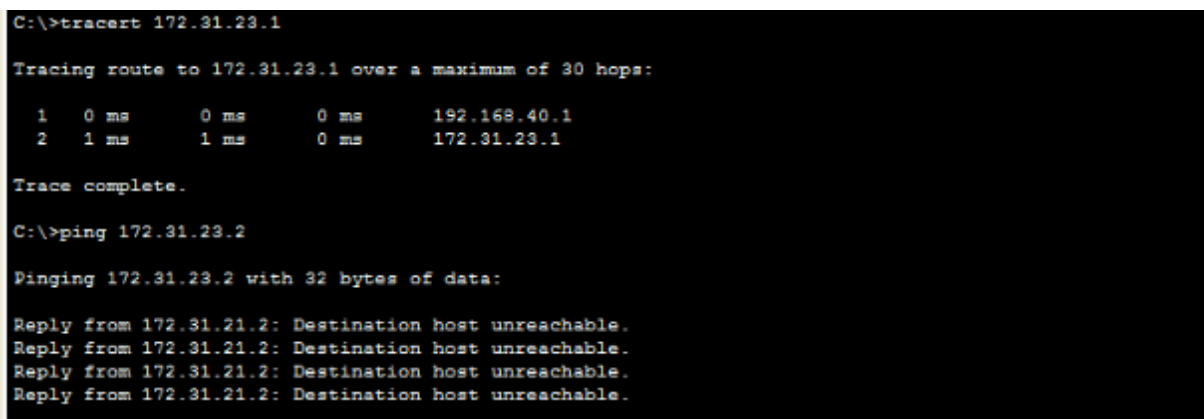

Ping y Traceroute desde S1 hasta R2

```
S1#ping 172.31.21.2
Type escape sequence to abort.
Sending 5, 100-byte ICMP Echos to 172.31.21.2, timeout is 2
seconds:
.1111Success rate is 80 percent (4/5), round-trip min/avg/max = 1/1/1me
S1#traceroute 172.31.21.2
Type escape sequence to abort.
Tracing the route to 172.31.21.2
     192.168.200.1 0 msec 0 msec
                                         0 msec
  1
    172.31.21.2
  \overline{2}0 msec 0 msec 0 msec
```
Ping desde S1 hasta R3 = Unreachable o Inalcanzable

```
S1#ping 172.31.23.2
Type escape sequence to abort.
Sending 5, 100-byte ICMP Echos to 172.31.23.2, timeout is 2
seconds:
UUUUU
Success rate is 0 percent (0/5)
```
Ping y Traceroute Desde S1 Hasta PC Internet

```
S1#ping 209.165.200.230
Type escape sequence to abort.
Sending 5, 100-byte ICMP Echos to 209.165.200.230, timeout is 2
seconds:
11111
Success rate is 100 percent (5/5), round-trip min/avg/max = 1/2/5me
S1#traceroute 209.165.200.230
Type escape sequence to abort.
Tracing the route to 209.165.200.230
     192.168.200.1 1 msec
                               0 msec
                                            0 msec
  \mathbf{1}172.31.21.2
  \overline{2}1 msec 1 msec
                                          1 msec
  3
            \bullet\Delta \tau4
S1#
```
Ping desde PC Internet a Cualquier Locación = Inalcanzable por la Access list Configurada

```
Packet Tracer PC Command Line 1.0
C:\S Ping 172.31.21.1
Pinging 172.31.21.1 with 32 bytes of data:
Reply from 209.165.200.225: Destination host unreachable.
Reply from 209.165.200.225: Destination host unreachable.
Reply from 209.165.200.225: Destination host unreachable.
Reply from 209.165.200.225: Destination host unreachable.
Ping statistics for 172.31.21.1:
    Packets: Sent = 4, Received = 0, Lost = 4 (100% loss),
C:\SPing 172.31.21.2
Pinging 172.31.21.2 with 32 bytes of data:
Reply from 209.165.200.225: Destination host unreachable.
Reply from 209.165.200.225: Destination host unreachable.<br>Reply from 209.165.200.225: Destination host unreachable.
Reply from 209.165.200.225: Destination host unreachable.
Ping statistics for 172.31.21.2:
    Packets: Sent = 4, Received = 0, Lost = 4 (100% loss),
C:\\Ping 172.31.23.2
Pinging 172.31.23.2 with 32 bytes of data:
Reply from 209.165.200.225: Destination host unreachable.
Reply from 209.165.200.225: Destination host unreachable.<br>Reply from 209.165.200.225: Destination host unreachable.
Reply from 209.165.200.225: Destination host unreachable.
Ping statistics for 172.31.23.2:
    Packets: Sent = 4, Received = 0, Lost = 4 (100% loss),
C: \S
```
### **Conclusiones**

<span id="page-28-0"></span>El Curso de CISCO CCNA Routing & Switching ha sido uno de los cursos mas completos en redes y telecomunicaciones, mostrando de una manera precisa y especifica el manejo de topologías y los dispositivos que se pueden vincular a una de estas redes, los procesos son meticulosos y muy complejos, cada dispositivo tiene su propia configuración y su uso es muy específico, por lo que es vital aprender el manejo de cada uno de los comandos en estos dispositivos.

Al igual que los dispositivos existen miles de protocolos que nos permitirán sumergirnos mas profundamente en el manejo de las redes, dándonos la posibilidad de realizar procedimientos que nos permitirán establecer una configuración específica, ya sea un protocolo DHCP que nos dé una IP automática con IP reservadas para configuraciones estáticas o Una ACL que solo permita a ciertos dispositivos el acceso a una red en específico. Las configuraciones para las redes son de suma importancia y el entendimiento de los protocolos es parte esencial para la construcción de una red segura y fiable.

# **Bibliografía**

<span id="page-29-0"></span>CISCO Netacad (2018), Modulo Routing y switching de CCNA: Principios básicos de routing y switching, Recuperado de<https://static-course-assets.s3.amazonaws.com/RSE503/es/index.html>

CISCO Netacad (2018), Switching y routing CCNA: Introducción a redes, Recuperado de: [https://static](https://static-course-assets.s3.amazonaws.com/ITN503/es/index.html)[course-assets.s3.amazonaws.com/ITN503/es/index.html](https://static-course-assets.s3.amazonaws.com/ITN503/es/index.html)

CISCO Netacad (2018), Packet Tracert 7.0.1